# Visuell GUI Testning

#### Automatiserad System- och Acceptanstestning

#### 2012-10-3

Michel Nass, Inceptive Emil Alégroth, Chalmers

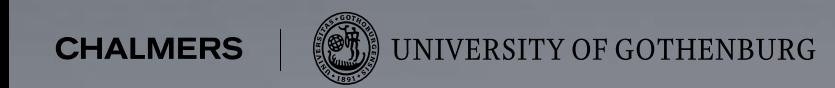

### Vad är ettGraphical User Interface (GUI)?

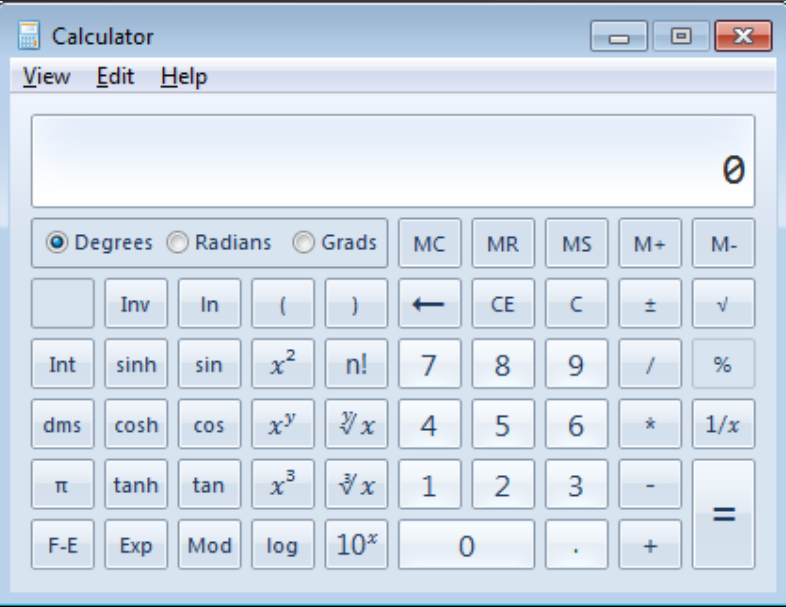

Icke-animerat GUI

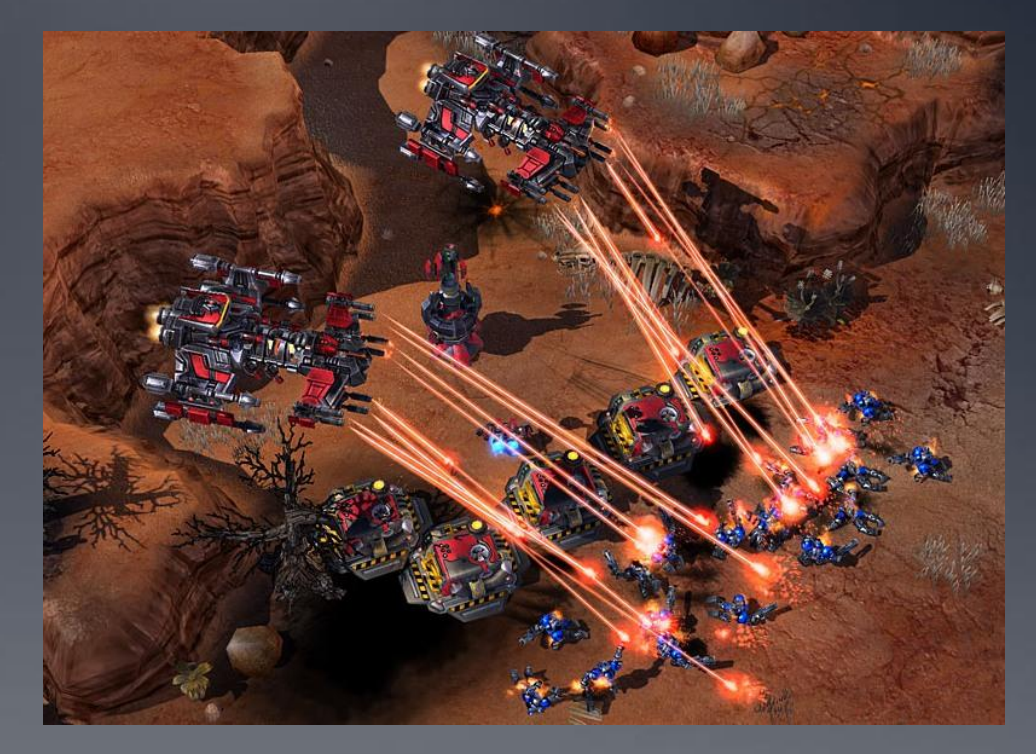

Animerat GUI

# Nuläget

- System- och acceptanstestning är dyrt!
	- Manuellt
	- Långsamt
	- Enformigt
	- Svårt att replikera exakt
	- Nödvändigt
- Regressionstestning
	- Verifiera att systemet fungerar efter underhåll/nyutveckling
	- Validering av systemet med kund-feedback

#### Vad är svårast att Automatisera?

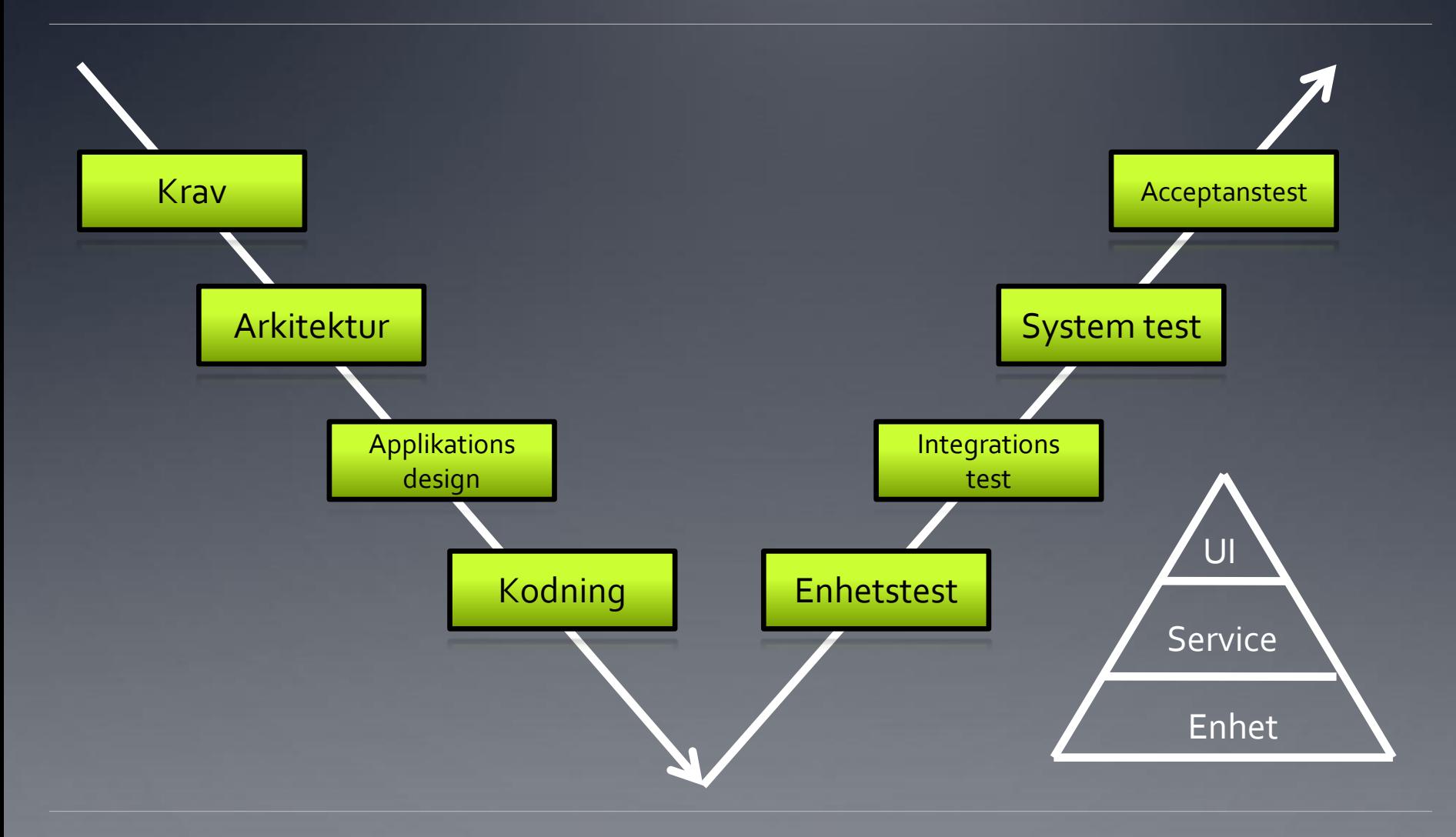

### System nivåer

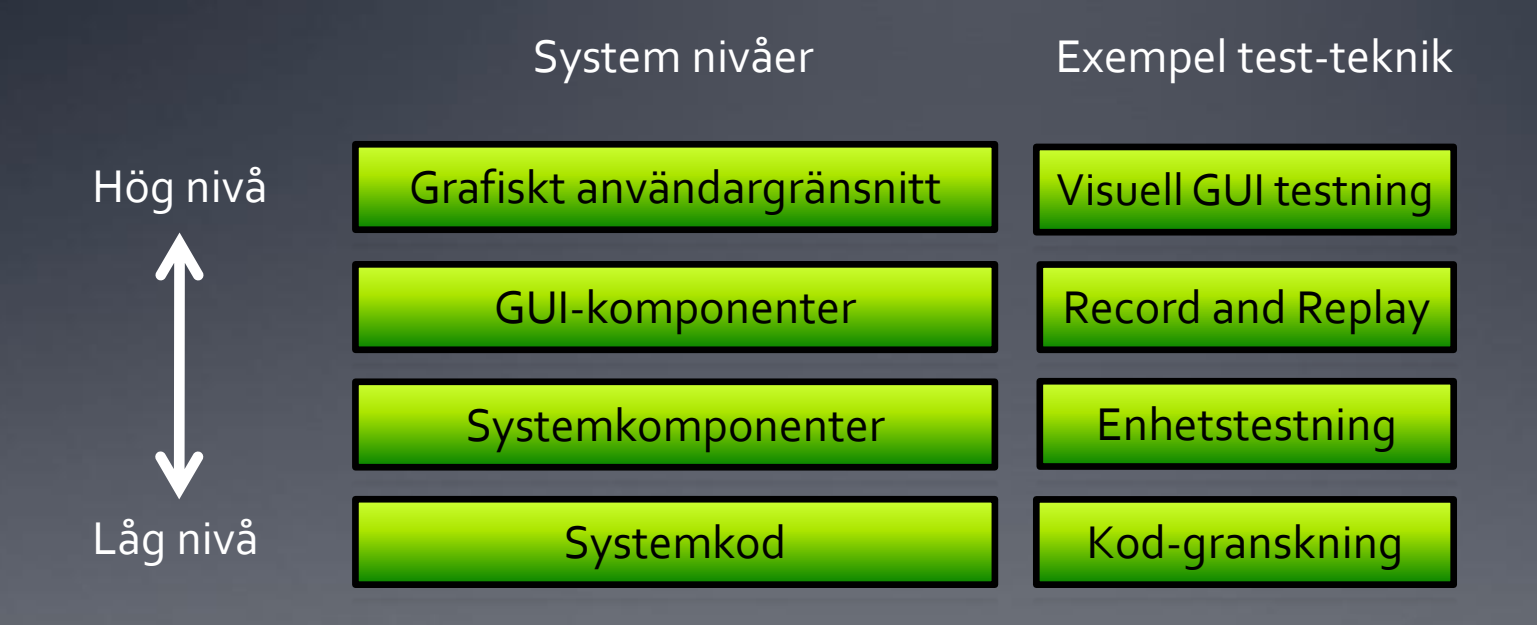

## Tidigare tekniker

- GUI baserad testning
	- Testning via GUI:t, inte av GUI:t
- Funnits verktyg i många år
	- TestComplete, HP Quick Test Professional, IBM Rational FunctionalTester, Visual Studio Test Professional, etc.
- Använts i industrin
	- **Med tveksamt resultat**
- Två grupper av tekniker
	- Första generationen: Koordinatbaserad testning
	- Andra generationen: Widgetbaserad testning

### Första generationens testning

 Den första generationens testautomatiseringsverktyg baserades på absoluta koordinater

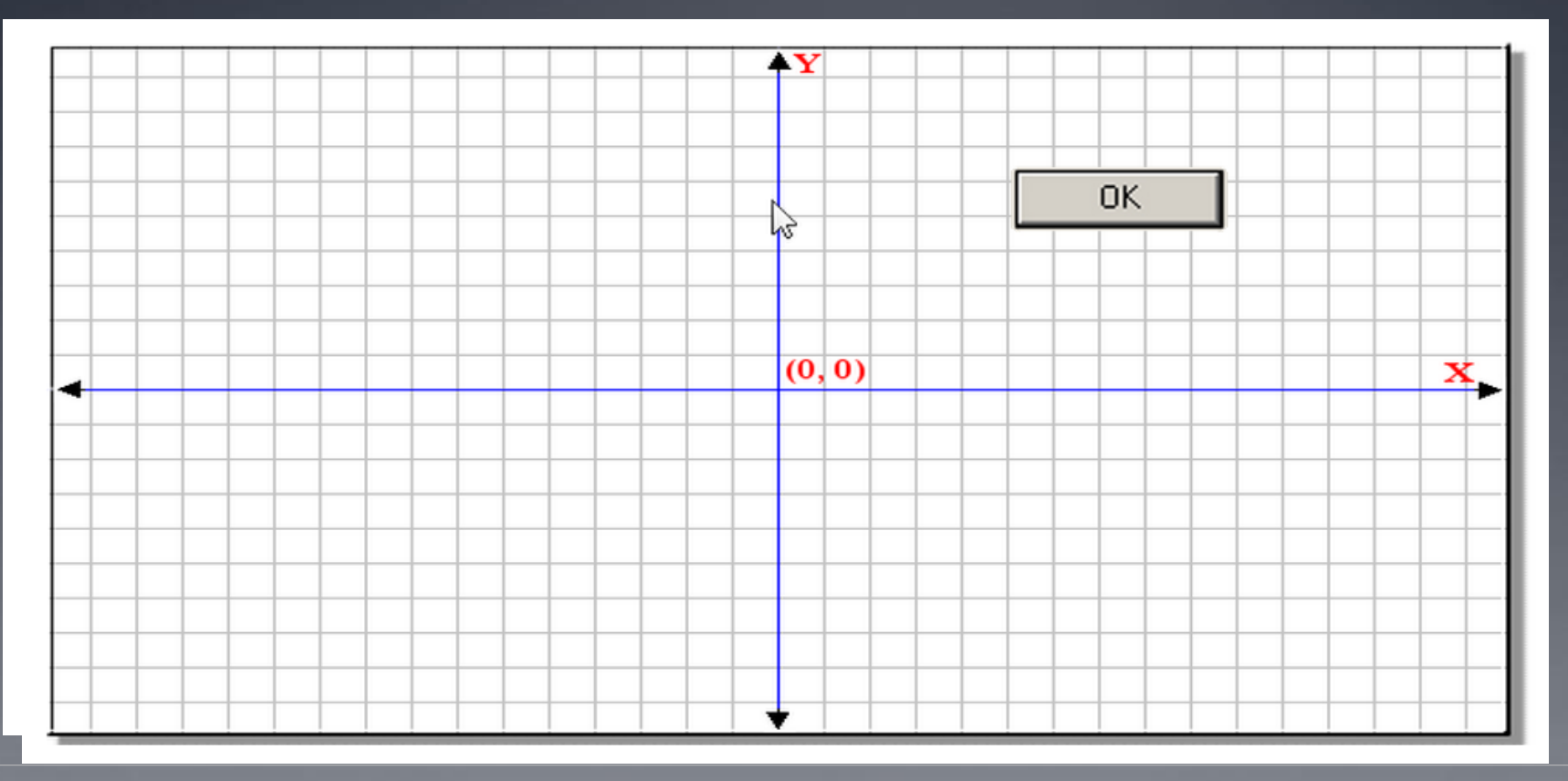

#### För- och nackdelar

 Enkel teknik som är lätt att lära och förstå (Inlärningsbarhet)

 Fungerar inte bra för automatisering av fönsterbaserade applikationer

## Andra generationens testning

 Den andra generationens testautomseringsverktyg baseras på identifikation av Widgets

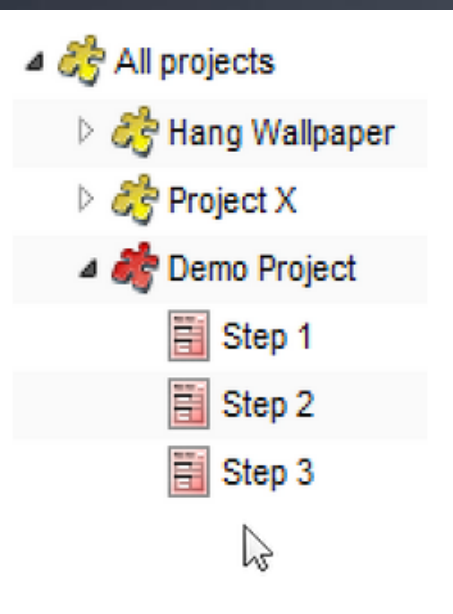

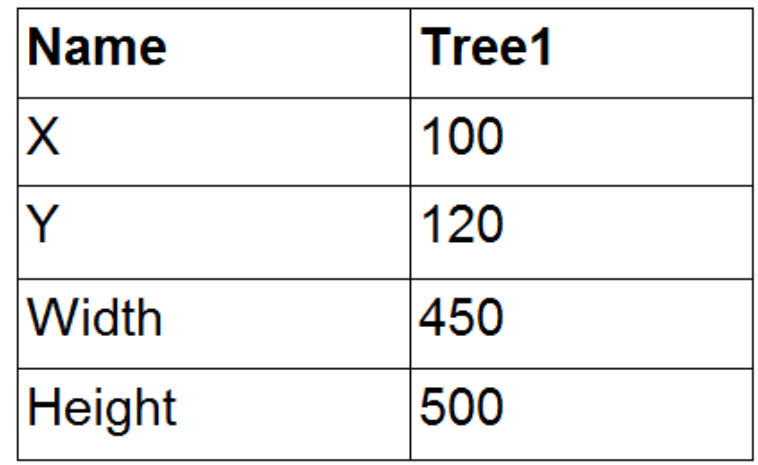

Tree1.MouseMove(100, 300) LeftMouseClick

### För- och nackdelar

- Okänslig för ändring av fönsterstorlek
- Widget:en behöver ej vara synlig på skärmen
- Använder första generationens teknik för Widgets som inte stöds av verktyget
- Stora och dyra verktyg
- **•** Komplex hantering av komponentdatabas
- Uppspelning görs inte på exakt samma sätt som när man gör det manuellt
- **•** Stödjer bara ett begränsat antal typer av gränssnitt och miljöer
- 
- 

# Visuell GUI Testning (VGT)

- **Teknik med verktygsstöd för automatiserad System- och** Acceptanstestning
	- Bildigenkänning
	- **Scenario-baserad testning**
- Möjliggör emulering av en mänsklig användare
	- Artificiell syn
	- **Simulering av mus och tangentbord**
- Verktyg
	- JAutomate, Sikuli, EggPlant, SeeTest, T-Plan Robot, Testing Anywhere

### Pseudokod exempel

### MouseClick( 3) Write("admin \t admin") MouseClick( **OK** Wait("You are logged in")

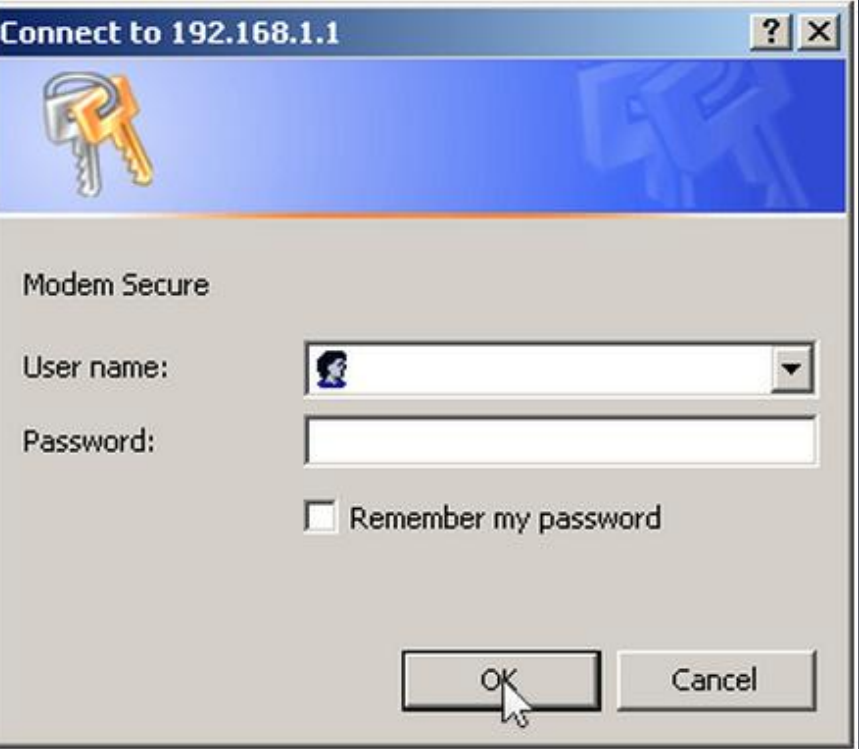

### Exempel

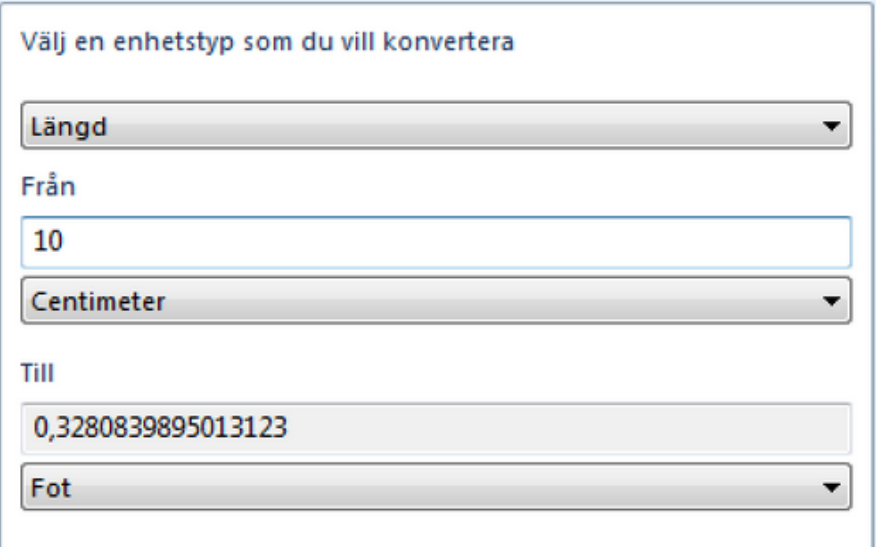

Click (Angevärde)

 $Write("10\nu")$ 

Verify (0,3280839895013123)

#### **JAutomate**

- Automatisk inspelning av testfall
- Kan söka fram dolda bilder och texter
- Manuella och halvautomatiska teststeg
- Stöd för datadrivna testfall
- Exporterar testfall till FitNesse

#### Demo

**.** Live demo av JAutomate

## **Sikuli**

- Open source (Utvecklat på MIT)
- Python som skriptspråk
- **Tillåter importer av Python och även Java bibliotek**
- **·** Optical character recognition (OCR) stöd
- Exportering av körbara skript

### Video

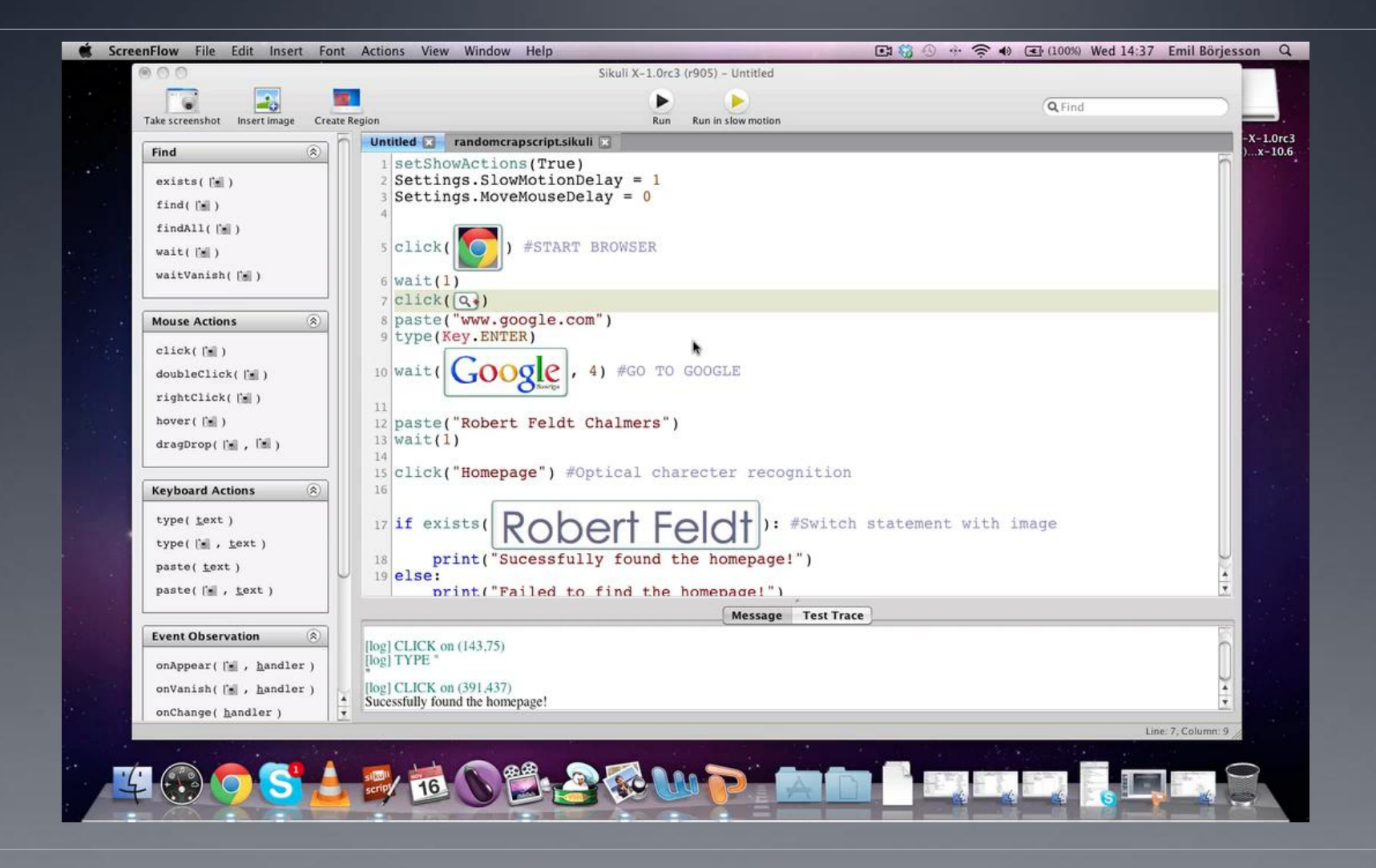

## Forskningsstudie

- Forskningsfråga: Fungerar VGT i industrin?
	- Jämförelse mellan Sikuli och CommercialTool
- Saab ATM
	- Säkerhetskritiska flygledningssystem
- 2 delar
	- Akademiska experiment
		- Fyra leksaks-exempel
	- **Industriell evaluering** 
		- Automation av 10 % av en manuell testsuite

### Experiment Studien

- Experiment 1 (icke-animerat GUI)
	- Interaktion med miniräknare (beräkna 6+9)
	- Commercial tool: 100 %
	- Sikuli: 50 %

- **•** Experiment 2 (icke-animerat GUI)
	- Identifiera en liten grafisk förändring på en stor yta
	- Commercial tool: 100 %
	- Sikuli: 100 %

### Experiment Studien

- Experiment 3 (animerat GUI)
	- Identifiera en given frame ur ett video-clip
	- Commercial tool: 3 %
	- $\bullet$  Sikuli: 25%

- Experiment 4 (animerat GUI)
	- Följ ett objekt över en multifärgad yta
	- Commercial tool: 0 %
	- Sikuli: 100 %

# Testfall Exempel (Scenario)

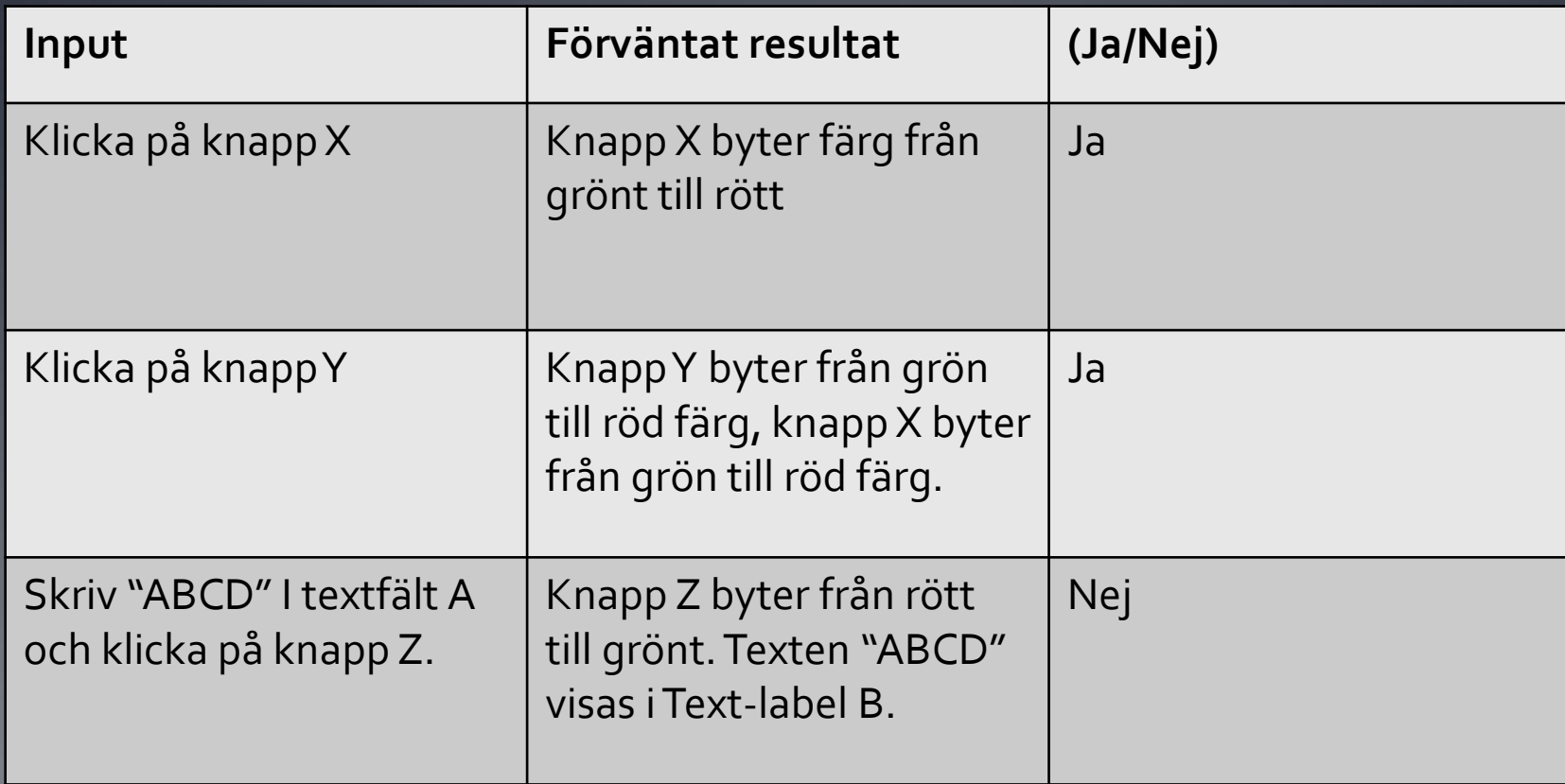

### Results

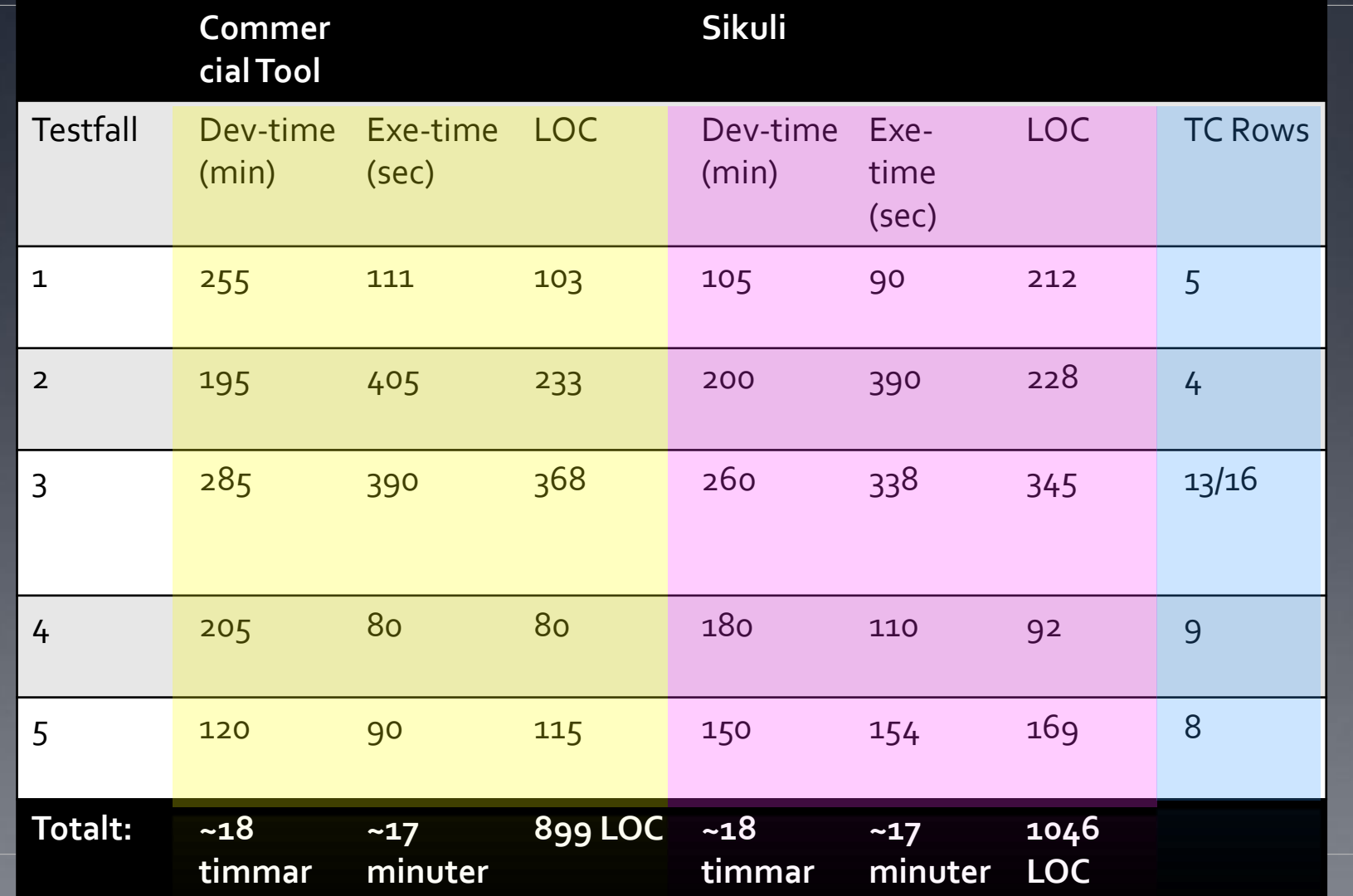

### Resultat

- Högre applicerbarhet med Sikuli (FlerGUI typer)
- Antal scriptbara testfall: 98%
- Snabbare testkörning (est. för 50 testfall): 5.3 ggr snabbare
- Estimerad utvecklingstid (50 testfall): 20 affärsdagar
- Verktygen lika bra (Ingen statistiskt signifikant skillnad)

## Ytterligare forskning

- Acceptans-studie på Saab Göteborg
- Introduktions-studie på Saab Järfälla
	- Underhållskostnader: 25% av utvecklingskostnaden
	- Positiv ROI av utvecklingskostnaden efter 12 exekveringar
- RandomVisuell GUI Testning
- Robusthets-analys vid Saab Göteborg

### Fördelar och utmaningar

- Oberoende av bakomliggande teknik
- Testar på samma sätt som en mänsklig testare
- Enkelt att förstå och ändra vad testfallet gör
- Kräver låg teknisk kompetens
- **·** Införande-kostnader
- Begränsas av SUT:ens mognad och hastighet
- Verifierade underhållskostnader

## Samarbete är nyckeln

- Vad behövs för att förbättra VGT?
	- Fler fall Olika system och domäner
	- Mer samarbete Industriell öppenhet
	- Vi måste göra detta tillsammans!

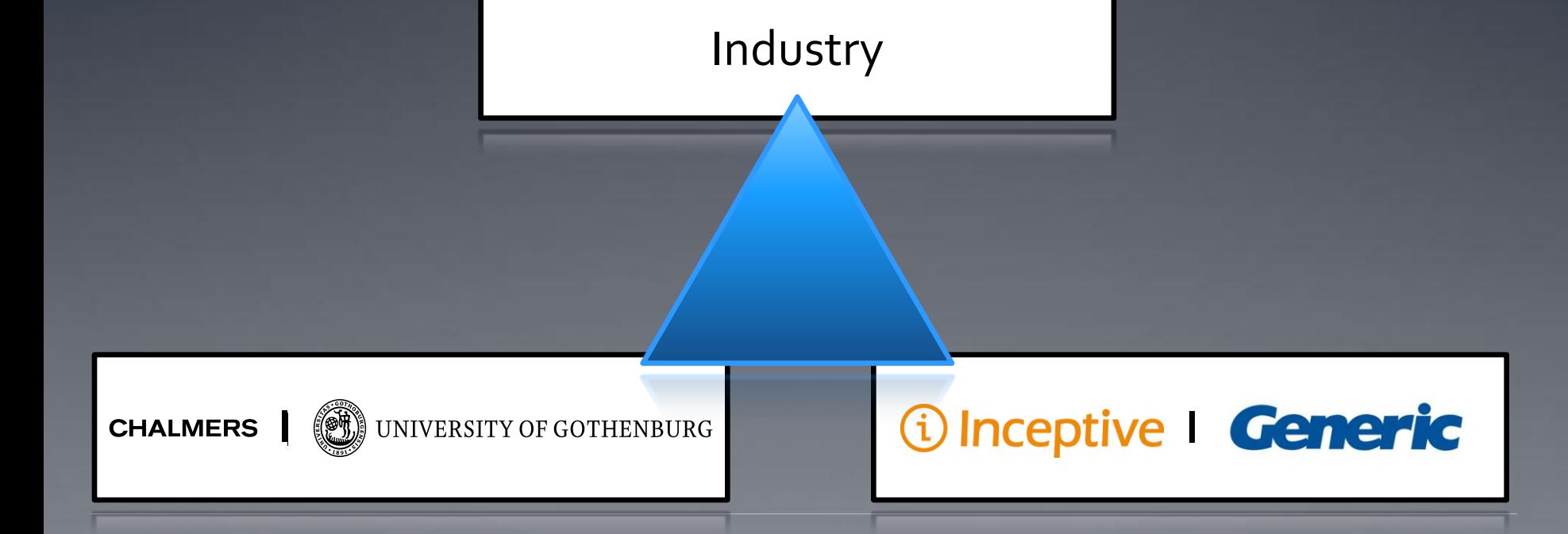

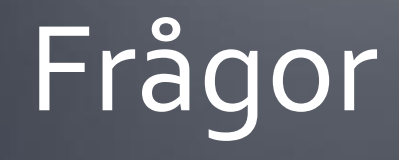

#### Tror ni VGT kommer lösa de problem ni har idag?

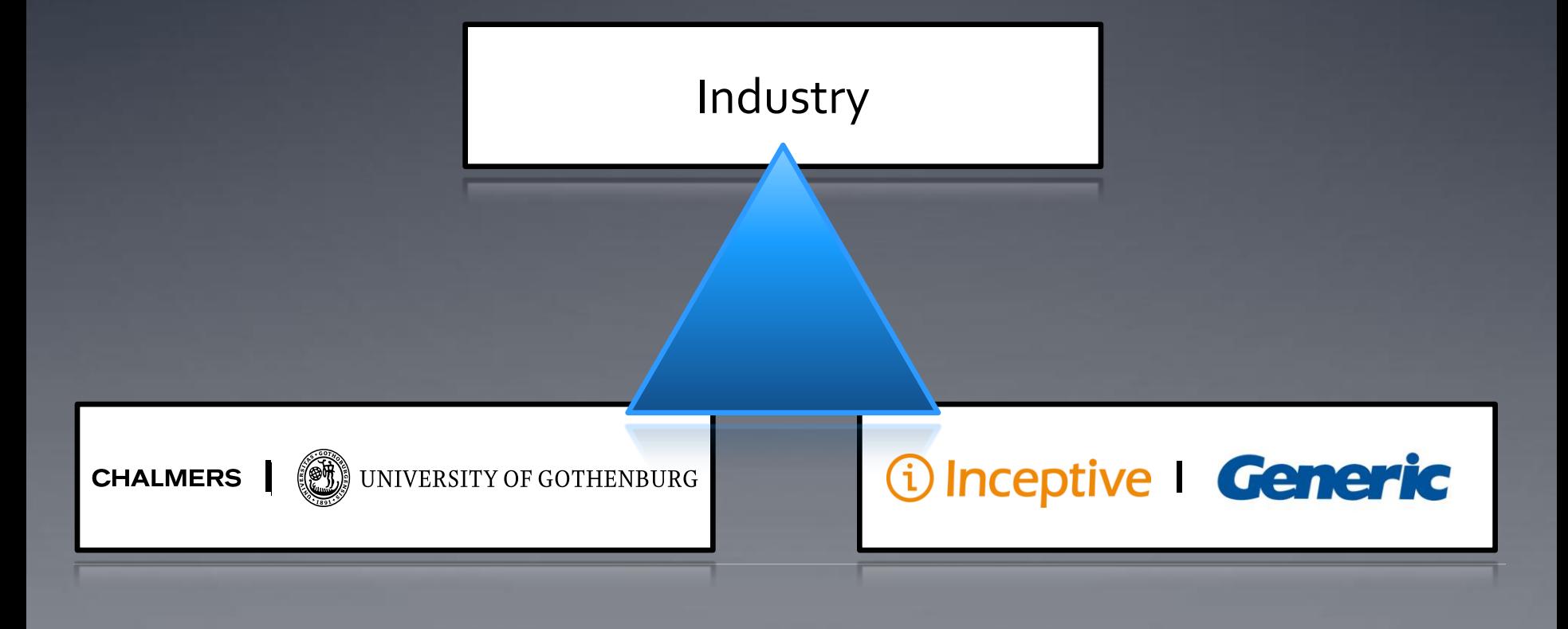